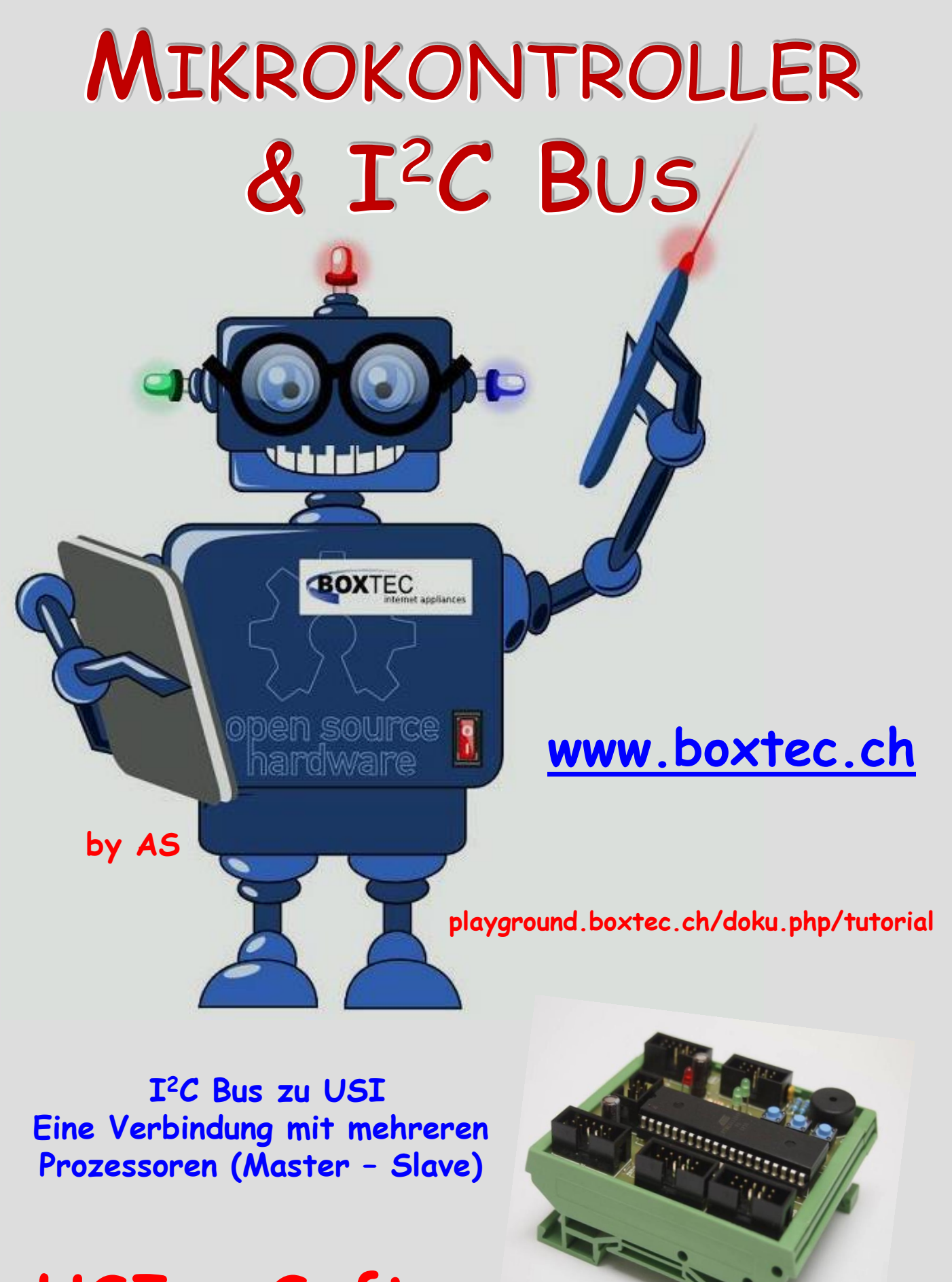

**USI - Software**

## **Copyright**

Sofern nicht anders angegeben, stehen die Inhalte dieser Dokumentation unter einer "Creative Commons - Namensnennung-NichtKommerziell-Weitergabe unter gleichen Bedingungen 3.0 DE Lizenz"

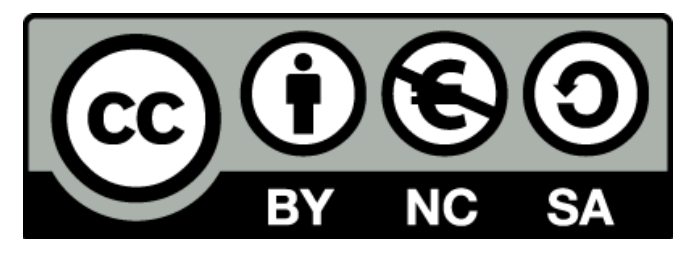

## **Sicherheitshinweise**

Lesen Sie diese Gebrauchsanleitung, bevor Sie diesen Bausatz in Betrieb nehmen und bewahren Sie diese an einem für alle Benutzer jederzeit zugänglichen Platz auf. Bei Schäden, die durch Nichtbeachtung dieser Bedienungsanleitung verursacht werden, erlischt die Gewährleistung / Garantie. Für Folgeschäden übernehmen wir keine Haftung! Bei allen Geräten, die zu ihrem Betrieb eine elektrische Spannung benötigen, müssen die gültigen VDE-Vorschriften beachtet werden. Besonders relevant sind für diesen Bausatz die VDE-Richtlinien VDE 0100, VDE 0550/0551, VDE 0700, VDE 0711 und VDE 0860. Bitte beachten Sie auch nachfolgende Sicherheitshinweise:

- Nehmen Sie diesen Bausatz nur dann in Betrieb, wenn er zuvor berührungssicher in ein Gehäuse eingebaut wurde. Erst danach darf dieser an eine Spannungsversorgung angeschlossen werden.
- Lassen Sie Geräte, die mit einer Versorgungsspannung größer als 24 V- betrieben werden, nur durch eine fachkundige Person anschließen.
- In Schulen, Ausbildungseinrichtungen, Hobby- und Selbsthilfewerkstätten ist das Betreiben dieser Baugruppe durch geschultes Personal verantwortlich zu überwachen.
- In einer Umgebung in der brennbare Gase, Dämpfe oder Stäube vorhanden sind oder vorhanden sein können, darf diese Baugruppe nicht betrieben werden.
- Im Falle eine Reparatur dieser Baugruppe, dürfen nur Original-Ersatzteile verwendet werden! Die Verwendung abweichender Ersatzteile kann zu ernsthaften Sach- und Personenschäden führen. Eine Reparatur des Gerätes darf nur von fachkundigen Personen durchgeführt werden.
- Spannungsführende Teile an dieser Baugruppe dürfen nur dann berührt werden (gilt auch für Werkzeuge, Messinstrumente o.ä.), wenn sichergestellt ist, dass die Baugruppe von der Versorgungsspannung getrennt wurde und elektrische Ladungen, die in den in der Baugruppe befindlichen Bauteilen gespeichert sind, vorher entladen wurden.
- Sind Messungen bei geöffnetem Gehäuse unumgänglich, muss ein Trenntrafo zur Spannungsversorgung verwendet werden
- Spannungsführende Kabel oder Leitungen, mit denen die Baugruppe verbunden ist, müssen immer auf Isolationsfehler oder Bruchstellen kontrolliert werden. Bei einem Fehler muss das Gerät unverzüglich ausser Betrieb genommen werden, bis die defekte Leitung ausgewechselt worden ist.
- Es ist auf die genaue Einhaltung der genannten Kenndaten der Baugruppe und der in der Baugruppe verwendeten Bauteile zu achten. Gehen diese aus der beiliegenden Beschreibung nicht hervor, so ist eine fachkundige Person hinzuzuziehen

### **Bestimmungsgemäße Verwendung**

- Auf keinen Fall darf 230 V~ Netzspannung angeschlossen werden. Es besteht dann Lebensgefahr!
- Dieser Bausatz ist nur zum Einsatz unter Lern- und Laborbedingungen konzipiert worden. Er ist nicht geeignet, reale Steuerungsaufgaben jeglicher Art zu übernehmen. Ein anderer Einsatz als angegeben ist nicht zulässig!
- Der Bausatz ist nur für den Gebrauch in trockenen und sauberen Räumen bestimmt.
- Wird dieser Bausatz nicht bestimmungsgemäß eingesetzt kann er beschädigt werden, was mit Gefahren, wie z.B. Kurzschluss, Brand, elektrischer Schlag etc. verbunden ist. Der Bausatz darf nicht geändert bzw. umgebaut werden!
- Für alle Personen- und Sachschäden, die aus nicht bestimmungsgemäßer Verwendung entstehen, ist nicht der Hersteller, sondern der Betreiber verantwortlich. Bitte beachten Sie, dass Bedien- und /oder Anschlussfehler außerhalb unseres Einflussbereiches liegen. Verständlicherweise können wir für Schäden, die daraus entstehen, keinerlei Haftung übernehmen.
- Der Autor dieses Tutorials übernimmt keine Haftung für Schäden. Die Nutzung der Hard- und Software erfolgt auf eigenes Risiko.

# **I <sup>2</sup>C - Bus zu USI - Software**

## **Eine Verbindung von Controller zu Controller**

Ein Nachteil ist, das Master und Slave jeweils andere Programme brauchen. In diesem Teil möchte ich euch die Software und die Bedienung dazu vorstellen.

# **Master**

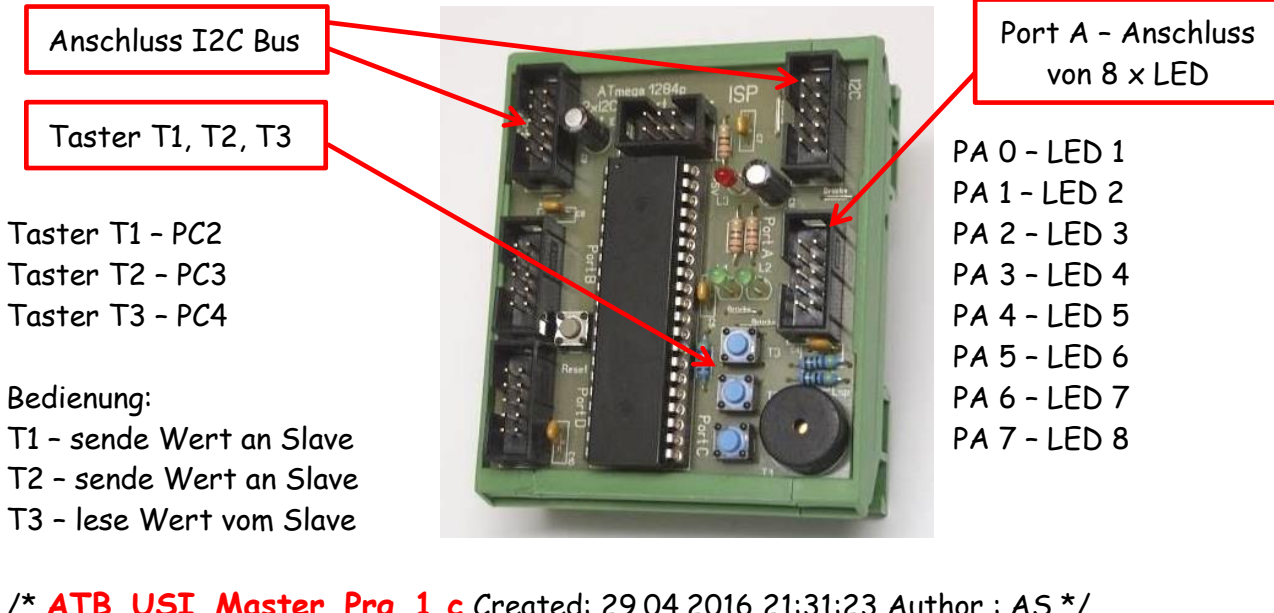

/\* **ATB\_USI\_Master\_Prg\_1.c** Created: 29.04.2016 21:31:23 Author : AS \*/

/\* I2C-Master-Routinen von Peter Fleury verwenden siehe:

http://homepage.hispeed.ch/peterfleury/avr-software.html#libs \*/

/\* Abgestimmt auf meine Hardware P30, D2, P52, NT2, 2xP20 Bedienung:

Slave - Port B Anzeige welche LED, T2 Umschaltung der Sende byte, L2 und L4 Anzeige der Sende byte

Master - T1 und T3 sende byte zum Slave, T2 hole byte vom Slave, Anzeige am Port A \*/

#include <stdbool.h> #include <avr/pgmspace.h> #include "main.h" #include <util/delay.h> #include "i2clcd.h" #include "i2cmaster.h" #include "avr/io.h" #include "util/delay.h" #include "avr/interrupt.h"

#define slave\_adresse 0x52 // Slave Adresse schreiben #define slave\_adresse\_r 0x53 // Slave Adresse lesen

uint8\_t byte2;

uint8\_t ret; discussed to the controlly interest of the controlly variable ob Slave vorhanden

uint8\_t byte1; https:// Daten zum Senden vom Master zu Slave

uint8\_t byte10; https:// Daten zum holen vom Slave zu Master

```
void startanzeige() // Titelbild
 {
  lcd_command(LCD_CLEAR); // Leere Display
  _delay_ms(2); // Warte 2ms
  lcd_printlc(1,6,"USI Bus"); // Zeile 1
  lcd_printlc(2,2,"Verbindung von"); // Zeile 2
  lcd_printlc(3,2,"Prz ueber I2C "); // Zeile 3
  lcd_printlc(4,4,"(achim S.)"); // Zeile 4
  _delay_ms(5000); // Warte 5000ms
 }
void slavetest() // Abfrage Slave, Fehlermeldung und Anzeige
 { // Abfarge ob Slave vorhanden ist
  ret = i2c_start(slave_adresse); // Start i2C mit Adresse Slave
  i2c_write(0x00); // Sende Daten
  i2c_stop(); // I2C Stop
  if (ret == 0) // Bus ok - 0, kein Bus 1
   { // Anzeige Slave ok
    lcd_command(LCD_CLEAR); // Leere Display
    _delay_ms(2); // Warte 2ms
    lcd_printlc(2,4,"Slave ist "); // Ausgabe Text
    lcd_printlc(3,5,"OK !!!!!"); // Slave OK
    _delay_ms(2000); // Warte 2s
   }
  else // Fehlermeldung
   { // Anzeige Slave nicht ok
    lcd_command(LCD_CLEAR); // Leere Display
    _delay_ms(2); // Warte 2ms
    lcd_printlc(2,6,"Slave ist"); // Ausgabe Schrift
    lcd_printlc(3,5,"Nicht OK"); // Slave Nicht O
    _delay_ms(2000); // Warte 2s
   }
 }
void s_write1 (void) // schreibe Daten 1 von Master zu Slave
 {
  i2c_start(slave_adresse); // Slave ist bereit zum Schreiben
  i2c_write(0x00); // Buffer Startadresse setzen
  i2c_write(42); // Drei Bytes schreiben...
  i2c_stop(); // Zugriff beenden
 }
void s_write2 (void) // schreibe Daten 2 von Master zu Slave
 {
  i2c_start(slave_adresse); // Slave ist bereit zum Schreiben
  i2c_write(0x00); // Buffer Startadresse setzen
  i2c_write(43); // Drei Bytes schreiben...
  i2c_stop(); // Zugriff beenden
 }
void s_read() // lese Slave
 {
  i2c_start(slave_adresse); // Start Bus schreiben
  i2c_write(0x00);
```
- 
- 
- 
- 
- 

```
 i2c_start(slave_adresse_r); // starte Slave lesen
  //byte2= i2c_readAck(); // 2. Byte lesen und in "gelesen" ablegen
  byte10=i2c_readNak(); // letztes Byte lesen, darum kein ACK
  i2c_stop(); // Zugriff beenden
 }
int main(void)
 {
  cli(); // Interrupts deaktiviert
 i2c init(); \frac{1}{2} init(); \frac{1}{2} init(); \frac{1}{2} init(); \frac{1}{2} init(); \frac{1}{2} init(); \frac{1}{2} init(); \frac{1}{2} init(); \frac{1}{2} init(); \frac{1}{2} init(); \frac{1}{2} init(); \frac{1}{2} in \frac{1}{2} in \frac{ lcd_init(); // Starte I2CLCD
  // Display Befehle
  lcd_command(LCD_DISPLAYON | LCD_CURSOROFF | LCD_BLINKINGOFF);
  lcd_light(0); // Licht an
  startanzeige();
  lcd_command(LCD_CLEAR); // Leere Display
  _delay_ms(2); // Warte 2ms
  slavetest();
 ledingeq:ms(2); DDRC=0b00000000; // Taster
  DDRA=0b11111111; // LED
  PORTC|=0b01111111; // Taster
  PORTA|=0b11111111; // LED
  while(1)
   {
     // ========>> AUF GELESENE DATEN REAGIEREN
     if (byte10 == 30)
     { // Wenn Wert 30 gelesen wurde...
      PORTA &= ~( (1<<PINA6)); // schalte Port A6 
     }
     else
      {
      PORTA |=(1<<PINA6); // wenn nicht lösche Port A6
     }
     if (byte10 == 40)
      { // Wenn Wert 40 gelesen wurde... 
     PORTA &=~(1<<PINA7); // schalte Port A7 ein
     }
     else
      {
     PORTA |=(1<<PINA7); // wenn nicht lösche
      } 
     // ========>> TASTENEINGABEN
     if (!(PINC & (1<<PINC2)) ) // Taster T1
      { // Wenn T1 gedrückt...
     PORTA &=~(1<<PINA1); // LED 2 A1 ein
     s_write1(); \blacksquare // Schreib 1 Funktion aufrufen
     }
     else
      {
     PORTA |=(1<<PINA1); // sonst LED 2 A1 aus
```

```
 }
     // ========>> TASTENEINGABEN
     if (!(PINC & (1<<PINC4)) ) // Taster T 3
      { // Wenn T1 gedrückt...
      PORTA &=~(1<<PINA2); // LED 3 A2 ein
      s write2(); \frac{1}{2} // Schreib 2 Funktion aufrufen
      }
     else
      {
      PORTA |=(1<<PINA2); // sonst LED 3 aus
      }
     // vom Slave lesen
     if (!(PINC & (1<<PINC3)) ) // Taster T2 mitte
      { // Wenn T 2 gedrückt...
      PORTA &=~(1<<PINA5); // LED 6 A5 ein
      s read(); \frac{1}{2} read(); \frac{1}{2} ...Lese-Funktion aufrufen
      }
     else
      {
      PORTA |=(1<<PINA5); // LED 6 A5 aus
     }
   }
 }
                                     Search Solution Explorer (Ctrl+ü)
                                      Solution 'ATB USI Master Prg 2' (1 project)
Diese Dateien sind zum 
                                         ATB_USI_Master_Prg_2
Betrieb notwendig:
                                            Ez Dependencies
                                         D Ex Output Files
Funktion:
                                         \triangleright \blacksquare Libraries
T1 sendet 42 an Slave
                                            C ATB USI Master Prg 2.c
T3 sendet 43 an Slave
                                            c] i2clcd.c
T2 liest 30 oder 40 vom Slave
                                            h] i2 clcd.h
                                            h i2cmaster.h
Kontrolle Slave wird über das Display 
                                            h] main.h
angezeigt.
                                            c] twimaster.c
```
Die notwendigen Dateien müssen in das System eingebunden werden. Es handelt sich dabei um die bekannten Dateien von Peter. Diese Dateien sind auch zum Betrieb mit anderen ICs im I $^2\!C$ Bus notwendig.

Die verwendeten Adressen, für den Master und Slave, muss innerhalb des Programmes eingetragen werden. Innerhalb des Programmes des Masters erfolgt eine Kontrolle, ob der angegebene Slave vorhanden ist. Ist der Slave oder die Adresse nicht vorhanden, stoppt das Programm.

Zur Kontrolle der Taster Bedienung und Anzeige der Daten werden verschiedene LED angesteuert.

Es können weitere Slave angeschlossen werden. Dabei immer auf die korrekten Adressen achten. Jeder Slave bekommt seine eigene Adresse (Lesen/Schreiben).

Bitte die Frequenz (SCL\_CLOCK) im twimaster.c von 400 kHz auf 100 kHz umstellen.

## **Slave**

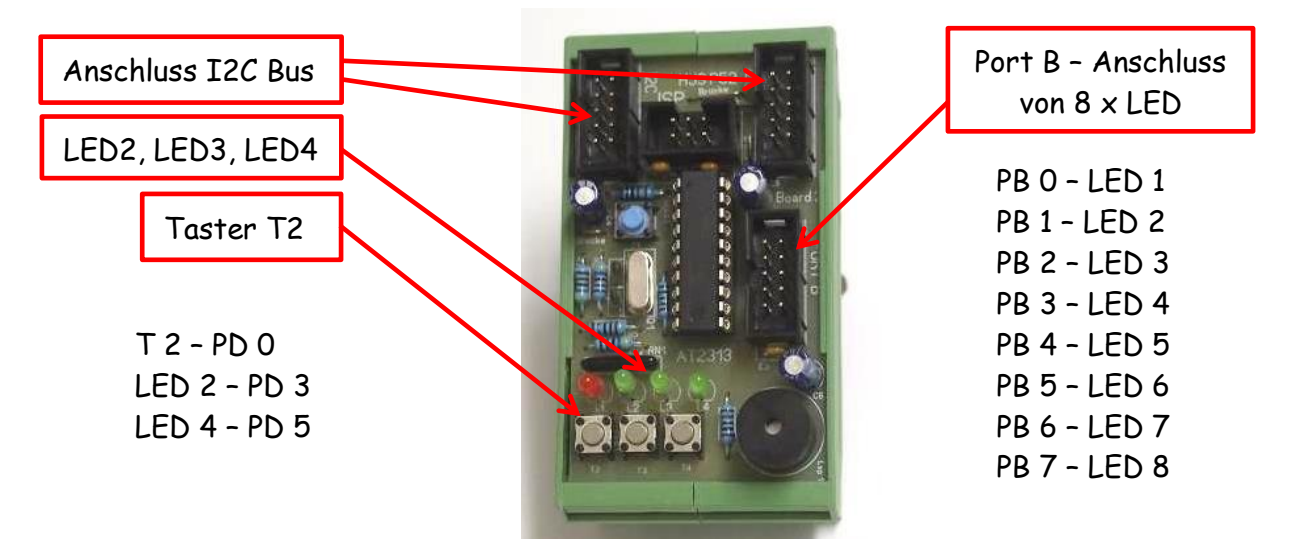

/\* ATB\_USI\_Slave\_Prg\_1.c Created: 15.05.2016 10:39:23 Author : AS \*/

/\* I2C-Master-Routinen von Peter Fleury verwenden siehe:

http://homepage.hispeed.ch/peterfleury/avr-software.html#libs Abgestimmt auf meine Hardware P30, D2, P52, NT2, 2xP20 Bedienung: Slave - Port B Anzeige welche LED, T2 Umschaltung der Sende byte, L2 und L4 Anzeige der Sende byte

Master - T1 und T3 sende byte zum Slave, T2 hole byte vom Slave, Anzeige am Port A \*/

```
#define F CPU 160000000UL
#include <stdlib.h> // für den Ati 2313A im usiTwiSlave.c A zufügen
#include <avr/io.h>
#include <avr/interrupt.h>
#include <avr/pgmspace.h>
#include "usiTwiSlave.h"
#define slave_adresse 0x52 // Adresse Slave
uint8_t byte1, byte2, byte10;
uint16_t buffer;
int main(void)
 {
   cli(); // Interrupts aus
  usiTwiSlaveInit(slave_adresse); // Init TWI slave
  sei(); \frac{1}{2} sei(); \frac{1}{2} sei(); \frac{1}{2} sei(); \frac{1}{2} sei(); \frac{1}{2} sei(); \frac{1}{2} sei(); \frac{1}{2} sei(); \frac{1}{2} sei(); \frac{1}{2} sei(); \frac{1}{2} sei(); \frac{1}{2} sei(); \frac{1}{2} sei(); \frac{1}{2} s
   DDRD=0b00111000; // setze Taster + LED DDR D
   DDRB=0b10100111; // setze LED DDR B
   PORTD|=0b00111000; // setze Taster + LED Port D
   PORTB|=0b00000111; // setze LED Port B
   while(1)
    { 
     byte1 = rxbuffer[0]; // schreibe Daten in den Eingangspuffer
     byte2 = rxbuffer[1];
     if (byte1==43) // Abfrage byte1 auf 43
       { // wenn dann ...
        PORTB &=~(1<<PINB1); // LED 2 B1 ein
        PORTB |=(1<<PINB2); // LED 3 B2 aus
```

```
}
  if (byte1==42) // Abfrage byte1 auf 42
   { // wenn dann ...
    PORTB &=~(1<<PINB2); // LED 3 B2 ein
    PORTB |=(1<<PINB1); // LED 2 B1 aus
   }
  if (PIND & (1<<PIND0)) // Taster T2 D0
   { // Wenn T1 gedrückt...
    PORTD &=~(1<<PIND3); // LED 2 D2 ein
     byte10=40; // setze byte1 auf 40
    PORTD |=(1<<PIND5); // LED 4 D5 aus
   }
  else
   {
    PORTD &=~(1<<PIND5); // LED 4 D5 ein
    PORTD |=(1<<PIND3); // LED 2 D3 aus
     byte10=30; // setze byte1 auf 30
   }
  txbuffer[0]=byte10; // byte1 in den Sendepuffer auf [0]
 } // end.while
 } // end.main
```
Diese Dateien sind zum Betrieb des Slave notwendig:

#### **Funktion:**

T2 – Umschaltung auf 30 oder 40 LED2 und 4 – Anzeige der Umschaltung

rxbuffer - Eingangspuffer txbuffer - Sendepuffer

Search Solution Explorer (Ctrl+ü)

Solution 'ATB\_USI\_Slave\_Prg\_1' (1 project)

- ATB\_USI\_Slave\_Prg\_1
	- **Ex Dependencies**
	- **D Ex** Output Files
	- **Ray Libraries**  $\triangleright$ 
		- c ATB USI Slave Prg 1.c
		- c] usiTwiSlave.c
		- h] usiTwiSlave.h

Der Zustand der übermittelten Werte wird jeweils durch LED angezeigt. Innerhalb des Slave erfolgt keine Kontrolle der Adresse.

Die korrekte Adresse im Master und Slave unbedingt überprüfen.

Einige Teile des Textes wurden zur besseren Übersicht farblich gestaltet. Die Nutzung erfolgt auf eigenes Risiko. Ich wünsche viel Spaß beim Bauen und programmieren Achim

[myroboter@web.de](mailto:myroboter@web.de)

Quellenangabe:

<http://jump.to/fleury> <http://timogruss.de/> <http://www.jtronics.de/avr-projekte/atmega-grbl-cnc-controller.html>